## 【抗菌対応】

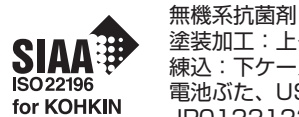

塗装加工:上ケース 練込:下ケース、キートップ、 電池ぶた、USB上下ケース JP0122123A0017U

SIAAマークは、ISO22196 法により評価された結 果に基づき、抗菌製品技術協議会ガイドラインで品質 管理・情報公開された製品に表示されています。

# **仕様**

- 型式 : キヤノン「PR7-HY」 電源 : 単4形アルカリ乾電池 x 2本 推奨使用温度 : 0℃~40℃ 外形寸法: : 125mm(奥行) x 32mm(幅) x 25mm(高さ) 重量 : 40g (電池を除く)、63g (電池を含む) 付属品 : USBレシーバー(D20C)、純正ポーチケース、 単4形アルカリ乾電池 x 2本
- 改良のため、予告なく仕様の変更を行うことがあります。

# **ワイヤレス仕様**

- 本機は次の2種類のワイヤレス接続に対応しています。
- 2.4GHz USBレシーバー (RF方式) ※
- Bluetooth® Low Energy 技術
- 動作距離: 最大20メートル

※ Windows ® 7 は、USBレシーバーによる接続のみ対応しています。

- 接続範囲は、近くに金属物がある場合や、本体とパソコン の相対位置などにより変化する場合があります。(近くに金 属物があると通信距離が短くなる場合があります。)
	- 本機とパソコンの間の通信には2.4GHzの周波数を使用し ています。本機の近くで同じ周波数の製品をご使用になる と、本機が正しく動作しない場合があります。

#### 製品に関する情報はこちらでご確認いただけます。 **canon.jp/laserpointer**

●お問い合せ窓口

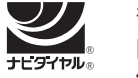

キヤノンお客様相談センター 0570-04-0025 [受付時間] 平日・土 9:00 ~ 17:00 休業日: 日・祝日、1月1日~3日、12月31日

※上記番号をご利用頂けない場合は、03-6634-4273をご利用く ださい。

※IP電話をご利用の場合、プロバイダーのサービスによってはつなが らない場合があります。

2021年12月現在 ※上記記載内容は、都合により予告なく変更する場合があります。予 めご了承ください。

#### **キヤノンマーケティングジャパン株式会社**

ⓒ CANON ELECTRONIC BUSINESS MACHINES (H.K.) CO., LTD. 2021 PRINTED IN CHINA 〒108-8011 東京都港区港南2-16-6 お問い合せ先 0570-04-0025

## **動作環境**

- パソコン • 下の対応OSがプレインストールされているIBM PC / AT互換 (DOS/V)機 / Macintosh
- 本体にUSBポート : 2.0 ~ / Bluetooth : 4.1 ~を装備しているもの ■ 対応OS

Windows <sup>®</sup> 7  $\&$  1, Windows <sup>®</sup> 8, Windows <sup>®</sup> 8.1, Windows<sup>®</sup> 10

Mac OS X 10.10  $\sim$  10.11, macOS 10.12  $\sim$  10.15 Android<sup>™</sup> 5.0 ~ ※2, Chrome OS<sup>™</sup> ※2, Linux ® ※2

# ■ 対応ソフトウェア

PowerPoint ® 2010 、 2013 、 2016 、 2019 PowerPoint ® for Mac 2016、 2019 Mac 用 Keynote  $6.5 \sim 10.0$ Google スライド 、 Prezi Adobe ® Acrobat ® Reader ® DC, 2017 for Windows ® プレビュー 4.2 ~ 11.0

- ※1: 2.4GHz接続(USBレシーバー接続)のみ対応しています。
- ※2: ソフトウェア「Canon Presentation Utility」に対応していません。
- その他、上の対応OSが推奨する動作環境に準拠します。
- 機器の構成により正常に動作しない場合があります。
- 上記以外のOSをご使用の場合の動作保証は致しません。
- 以前のOSからアップグレードしたパソコンでの動作保証は致しません。
- 最新のOS・ソフトウェア対応状況はキヤノンホームページ (canon.jp/laserpointer)よりご確認ください。

# **商標、ライセンスについて**

- Microsoft 、 Windows は、米国 Microsoft Corporation の、米 国およびその他の国における登録商標または商標です。
- Macintosh 、 Mac 、 OS X 、 macOS 、 Keynote は、米国およ び他の国々で登録されたApple Inc. の商標です。
- Bluetooth® 、 Bluetooth® Low Energy のワードマークおよび ロゴは、Bluetooth SIG, Inc. が所有する登録商標であり、 CANON ELECTRONIC BUSINESS MACHINES (H.K.) CO., LTD. はこれらのマークをライセンスに基づいて使用しています。
- Adobe、 Acrobat Reader は、Adobe Systems Incorporated (アドビシステムズ社)の商標です。
- Android 、 Chrome OS 、 Google スライド は、Google LLC の 登録商標です。
- Linux は、 Linus Torvalds の米国およびその他の国における登 録商標または商標です。
- Prezi™ は、米国および他の国々で登録されたPrezi, Inc. の商標です。
- その他の会社名および製品、サービス名は、それぞれを表示するた めだけに引用されており、それぞれの各社の登録商標または商標で ある場合があります。

#### **レーザーの安全基準**

本製品はJIS『レーザ製品の放射安全基準C6802 クラス2 レー ザー装置』に該当します。

また、本製品は「消費生活用製品安全法(PSC)」に適合しているため、 安心してご使用いただけます。

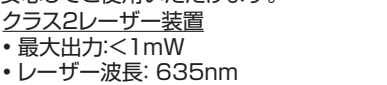

- レーザー光の種類: 連続波
- ビームの開き:  $\alpha = 1.5$  mrad

 $\left\langle \begin{matrix} P_S \\ C \end{matrix} \right\rangle$ 

ーザー光をのぞきこまないこと レー・テールこのここことないこ<br>レーザー光を人に向けないこと<br>子供に使わせないこと

- ビーム径(最大): 約8mm(距離5m時)
- 本体裏面 レーザー光出力口  $\ominus$  $\overline{\phantom{a}}$ PSCマーク インタング インタン 警告ラベル 美人

# **ご使用になる前に必ずお読みください**

このたびは本機をお買い上げいただきまして、誠にありがとうご  $\blacktriangleleft$ ざいます。ご使用前に必ず本書および、本書の「安全にお使いい ただくために」をよくお読みの上、本機を正しくお使いください。 また、本書をお読みになった後は、いつでも見られるように大切 に保管してください。

- 本機は、 Windows ®および Macintosh 、AndroidTM 、 Chrome OS™、Linux®の各OS(オペレーティングシステ ム)に対応しています。
	- ご使用の前にはお使いのパソコンと接続してください。 (USB レシーバーまたはBluetooth®の2つの方法があります。)

## **安全にお使いいただくために**

取扱いを誤った場合に、死亡または重傷を負う恐れのあ ハ 警告 る警告事項が書かれています。安全に使用していただ くために、必ずこの警告事項をお守りください。

◎ 思わぬ大事故や大怪我のもとになることがあります。

- 小さなお子様の手が届かないように管理、使用してください。 • 本説明書に記載されている以外の操作、修正は、危険な放射被
- ばくをもたらす可能性がありますのでおやめください。
- ◎ 失明するおそれがあります。
- 絶対にレーザー光を覗き込んだり、人に向けたりしないでください。 • レーザー光を絶対に目に照射しないでください。
- 
- ◎ 反射光で目を傷めるおそれがあります。 • レーザー光を鏡などに照射しないでください。
- ◎ 火災や感電の原因になります。
- 本機を分解したり、改造しないでください。
- 本体には磁石が内蔵されています(外側からは見えません)。心臓 ペースメーカー等の医療機器を装着されている方は、本体を装着 部から十分離して使用してください。磁気が医療機器の誤動作の 原因になることがあります。万一、身体の異常が回復しない場合、 直ちに専門医の診察を受けてください。
- 航空機内・病院でのワイヤレス製品使用について 航空機内での無線機器の使用は、計器に悪影響を及ぼす可能性が あるため禁止されています。機内での本機の使用は避け、機内に 持ち込むときは電源をお切りください。病院など、電波機器の使用 が禁止されている場所で本機を使用しないでください。本機の発す る電波により、医療機器に影響を及ぼす恐れがあります。

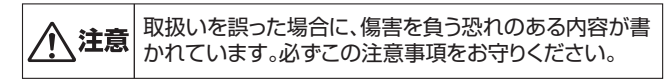

- マグネットには磁石類を使用していますので、本体を鉄粉の多いと ころに置いたり、キャッシュカードなど、磁気で記録されるものに 近づけないでください。
- 湿気やほこりの多い場所には置かないでください。火災や感電の 原因になることがあります。
- ぐらついた台の上や傾いた所など不安定な場所、振動の多い場所 には置かないでください。落ちたり、倒れたりして、けがや破損の 原因になることがあります。
- 本機の上には重いものを載せないでください。置いたものが倒れ たり、落下してけがや破損の原因になることがあります。
- 本機の内部に、水や液体、異物(金片)が入ると、火災や感電の原 因になることがあります。その場合は、キヤノンお客様相談セン ターにご連絡ください。
- この装置は、クラスB機器です。この装置は、住宅環境で使用す ることを目的としていますが、この装置がラジオやテレビジョン受 信機に近接して使用されると、受信障害を引き起こすことがありま す。 使用説明書に従って正しい取り扱いをして下さい。 VCCI-B
- (1) 落としたり、ぶつけたり、異臭がするなどの異常が発生した場 合はキヤノンお客様相談センターにご連絡ください。

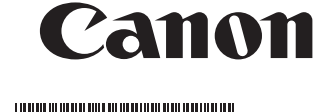

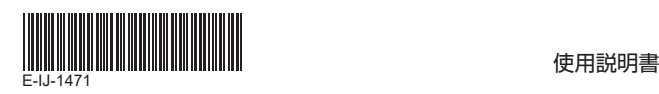

**PR7-HY**

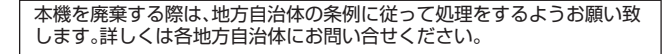

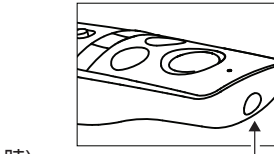

説明ラベル

### **ご使用前の設定**

 $\boldsymbol{\Theta}$ 

# **電池を交換する**

#### **❶**本体裏面の電池ぶたを矢印 の方向に押しながら外します。

**❷**極性(+、-)を間違えないよう に注意し、電池ケースに単4 形乾電池2本を入れてから電 池ぶたをもとの位置に戻しま

す。

 電池を交換する際は、小さなお子様が誤って電池を 口に入れないように手の届かない場所で行ってくださ い。万一、飲み込んだ場合はただちに医師にご相談く ださい。 警告

 $\mathbf 0$ 

使用済みの電池は(+)極(-)極をテープで絶縁してか 八 注意 らお住まいの地方自治体の条例に従って廃棄してくだ さい。

> • 電池の極性(+、-)を間違えないように入れてくださ い。電池の極性を間違えて入れると事故の原因となり ます。

#### **日頃の取扱いについて**

- 本機で使用できる電池は単4形乾電池です。交換の 際も同じ種類のものを使用してください。
- 液もれなどによる故障を防ぐため、長時間使用しない ときや電池を使い切ったときは電池を取り出してくだ さい。
- 電池残量が少なくなると、キー操作をしたときにLED ランプがオレンジ色で3回点滅しますので、すみやか に電池を交換してください。

## **ソフトウェアをインストールする**

本機のすべての機能を使用するには、ソフトウェア「Canon Presentation Utility」※をインストールする必要があります。下の サイトからお使いのパソコンにソフトウェア「Canon Presentation Utility」をダウンロード、インストールしてください。 (以下、本書ではソフトウェアと呼びます。)

http://cweb.canon.jp/e-support/software/index.html

※ソフトウェアは、Windows ®、 OS X 、 macOS 上でのみ動作します。 Android 、 Chrome OS 、 Linux ® には対応していません。

## **本体とパソコンを接続する**

ご使用になる前に、次のどちらかの方法で本体とパソコンを接続しま す。

※ 両方の接続が可能な状況では、本体は自動的にUSBレシーバー を使った接続を優先しパソコンと接続します。

※ 接続中はLEDランプが白く点滅します。

※ 接続するとLEDランプの点滅が止まり、本体が1回振動します。

#### **(1) USBレシーバーを使う(2.4GHz接続)**

本体の電源 / モード切替スイッチをスライドさせて電源を入れます。 本体からUSBレシーバーを取り出し、パソコンのUSBポートに差し 込み、本体のいずれかのキーを押すと接続できます。

- ※レーザーポインターモードのときはカーソルキー以外のキーを使用 して接続してください。
- ※Mac に接続し「キーボード設定アシスタント」画面が開いたときは、 指示された操作はせずにそのまま閉じてください。

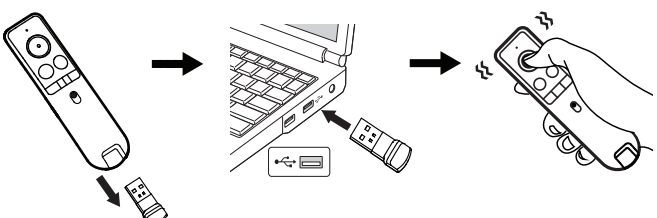

#### **(2) Bluetoothを使う**

パソコンの設定画面を開きBluetooth設定をONにします。本体の 電源 / モード切替スイッチをスライドさせて電源を入れ、(<) (戻る キー)と (形状設定キー)を同時に長押しします。パソコンのデバ イスリストに「Canon Presenter Bluetooth」が検索されたら選択す ると自動的に接続を開始します。2回目以降または接続中断したときは、 本体のいずれかのキーを押すと再接続できます。

※レーザーポインターモードのときはカーソルキー以外のキーを使用 して接続してください。

# **使い方のヒント**

- 本機をパソコンと接続する前に、必ずパソコン内のデータのバック アップをお取りください。
- 何らかの理由によりパソコンと本機の接続が中断され、再度接続 したときは1回振動します。
- 接続がうまくいかない場合は次をお試しください。
- (1)USBレシーバー接続(2.4GHz接続)のとき
- A. USBレシーバーを取り出し、入れなおして接続できるか確認し てください。
- B. USBレシーバーを入れなおしても接続できないときは、(USB レシーバーを入れなおしたあとに) め(カラー設定キー)と (形状設定キー)を同時に長押しします(ペアリングする)。
- ※ペアリング(Bを行った)後、接続したときは本体が1回振動しま す。
- ※ペアリング後に本体が振動しなかったときは接続されていませ ん。再度お試しください。

#### (2)Bluetooth接続のとき

 パソコンのBluetooth設定のデバイスリストに「Canon Presenter Bluetooth」が表示されているか確認してください。 表示されないときは、「本体とパソコンを接続する」の「(2) Bluetoothを使う」を再度行ってください。

- 他のパソコンで本機を使用する場合は再度接続を行ってください。
- パソコンとの接続には乾電池からの電源供給が必要です。電池残 量が少なくなると本機はパソコンと接続することができません。 キーを押したときにLEDランプがオレンジ色で3回点滅した場合 はすみやかに電池を交換してください。
- USBレシーバーを使い終わったら、パソコンからUSBレシーバー を取り外し、本体の所定の場所に収納してください。

## **各部の名称**

本機

◆のついているキーは、ソフトウェアを起動して使用します。

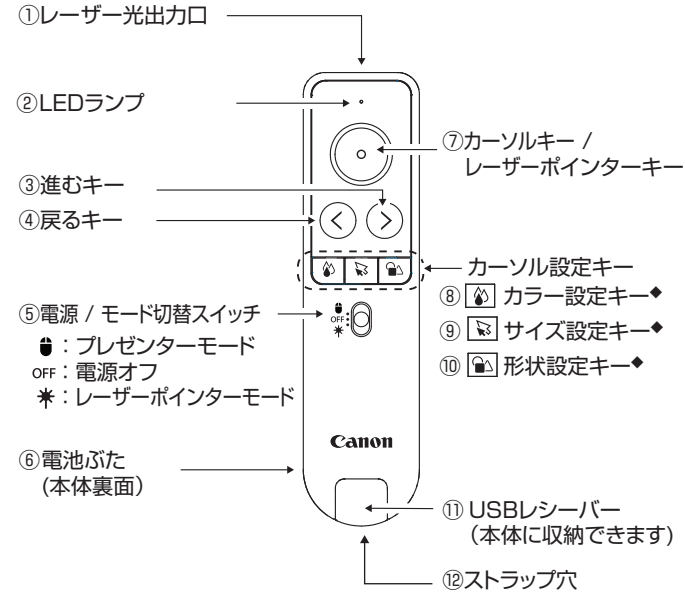

# ① レーザー光出力口

② LEDランプ

- レーザー光出力、電池残量低下や接続の状態などをお知らせしま す。詳しくは「本機の機能」の「LEDランプとバイブレーションによ る通知」を参照してください。
- ※ 電池残量が少なくなると、キーを押したときLEDランプはオ レンジ色で3回点滅します。この場合はすみやかに電池を交 換してください。レーザーポインター機能が正しく動作しない ことがあります。また、電池残量が不足していると本機はパソ コンと接続することができません。

#### ③ 進むキー / ④戻るキー

進むキーはキーボードの → キー、 戻るキーは ← キーと同様の 動作をします。スライドショー実行中は、この2つのキーで前後 のスライドを表示します。

- ⑤ 電源/モード切替スイッチ
- このスイッチで電源を入/切したり、使用するモードを選びます。 ※ 電池の消耗を防ぐため、20分間本体のキー操作がないと自 動的に電源オフします。(オートパワーオフ)

#### ⑥ 電池ぶた(本体裏面)

⑦ カーソルキー / レーザーポインターキー

**プレゼンターモードのとき**: ソフトウェアを起動していないとき、1回押下(シングルクリック) ではマウスの左クリックと同様の動作をします。押しながら本体を 動かすとカーソルが移動します。ソフトウェア起動中はカーソルの 設定ができます。

※ ドラッグアンドドロップ操作はできません。

#### **レーザーポインターモードのとき**:

 このキーを押すとレーザー光が出ます。 ※ レーザーポインターモードでは、ソフトウェアを起動していて もカーソルの設定変更はできません。

#### ⑧~⑩カーソル設定キー ◆

- ⑧ カーソルカラー設定キー /⑨ カーソルサイズ設定キー / ⑩ カーソル形状設定キー
- ソフトウェア起動中にキーを長押しするとカーソルの設定ができます。 特定の動作を割り当てて使用することもできます。
- ※ 動作割り当ては⑧カーソルカラー設定キーと⑨カーソルサイズ 設定キーのみ。
- ⑪ USBレシーバー
- 使わないときは本体に収納できます。

#### ⑫ ストラップ穴

 ストラップやひもをつけてお使いください。手軽に持ち運んだり手 首につけて落下を防ぎます。(ストラップやひもはパッケージに含 まれていません。)

## **故障かな?と思ったら**

本機がパソコンと接続できない、または正しく機能しない場合は下の 事項を確認してください。

- 電池の極性(+、-の方向)を確認してください。
- お使いのパソコンが動作環境条件を満たしているか確認してください。 • USBレシーバーをご使用の場合は、パソコンのUSBポートに正しく 差し込まれているか確認してください。
- パソコンと本体の間に障害物がある場合は取り除いてください。
- キー操作をしたときに、LEDランプがオレンジ色で3回点滅したら すみやかに電池を交換してください。
- 電磁干渉や静電気放電により誤動作が起きる場合があります。その 場合は次のようにしてください。

 (1)電源/モード切替スイッチをOFFにし本体の電源を切ります。 (2)電池ぶたを開けて電池を取り出し、戻してから電池ぶたを閉めます。 (3)電源/モード切替スイッチを「プレゼンターモード」へスライドさ せます。

- (4)本体のいずれかのキーを押します。
- その後1回振動すると使用できる状態になります。
- 本機のUSBレシーバーをノートパソコンに接続した場合、お使いの ノートパソコンによってタッチパッド機能が無効になることがありま す。タッチパッド機能を有効にしたい場合は、お使いのノートパソコ ンのタッチパッド設定を確認してください。

# **本機の機能**

- 本機には次のような機能があります。
- すべての機能を使うにはソフトウェアのインストールが必要です。
- ◆ のついている機能はソフトウェアで設定します。
- USBレシーバーまたはBluetoothによる接続
- LEDランプとバイブレーションによる状態表示や通知
- レーザーポインター機能
- マウス機能(左クリック)
- カーソル機能 ◆
- ページ送り/戻し
- (割り当てキーにより)ブラックスクリーン表示、スライドショー 実行、スタンプ操作 ◆
- クロック、アラーム、タイマー機能 ◆
- バイブレーションアラート機能(振動で通知)◆ タイマー開始·································1回振動 事前アラートの時間がきたとき····2回振動 タイマー終了·································3回振動
- LEDランプとバイブレーションによる通知 バイブレーション 〇:1回振動します。

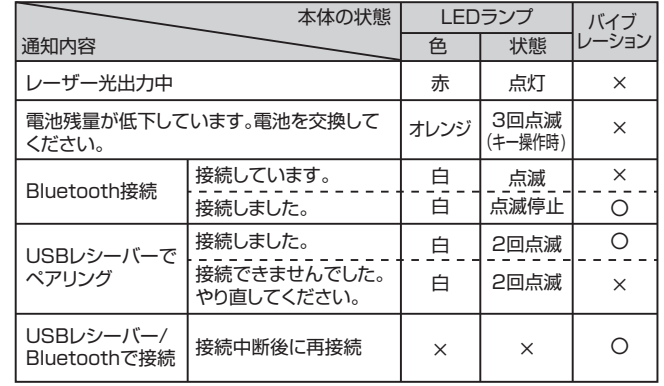

# **ソフトウェアCanon Presentation Utilityについて**

ソフトウェア「Canon Presentation Utility」では、各種設定や確認 ができます。詳しくはソフトウェアをご確認ください。

※ 各項目の設定は、違うパソコンを使用するときは再設定する必要が あります。

 ※ あらかじめ設定した2つのカーソルを「お気に入り1」、「お気に 入り2」として登録しておくことができます。「お気に入り1」、 「お気に入り2」はカーソル使用中に切り換えることができます。

 ※ カラー設定キーとサイズ設定キーそれぞれに、1回押下(ク リック)したときの動作を割り当てることができます。(次の4 つから選択、ブラックスクリーンとスタンプ操作はスライド

a.ブラックスクリーンを表示 = 中止(元の表示に戻る) b.スライドショーを開始 ⇄ 中止(元の表示に戻る)

※ タイマーと事前アラートでは、分刻みで1分から999分まで

 ※ パソコンに2台以上のディスプレイ(モニター)が接続されてい るとき、スライドショーを実行すると発表者ディスプレイに クロック、タイマー、アラームが表示されます。本体のいずれか のキーを押すか、パソコンを操作してタイマーを開始します。

E-IJ-1471

• アラーム、タイマー、事前アラート(予鈴)の設定

の時間を設定することができます。

- 電池残量の確認
- カーソルの色、大きさ、形の設定 ※ 好みの画像を取り込み、オリジナルアイコンとして設定できます。

• カーソル設定キーに動作を割り当て

ショー実行時のみ可能)

 c.スタンプをつける d.スタンプを消す

 • カーソルの移動速度の設定 • バイブレーションの強さの設定 • 本機操作方法の確認(チュートリアル)

 • ソフトウェアの言語設定 • ソフトウェアの起動設定 • ソフトウェアアップデートの確認 • ソフトウェアのバージョン確認